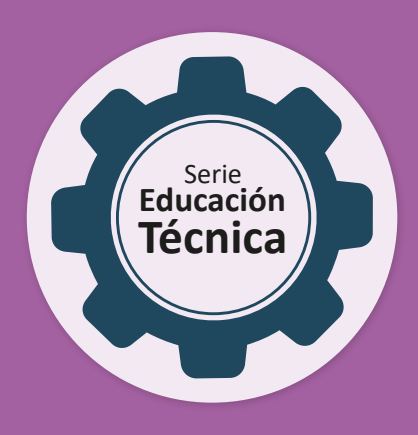

Actividades para estudiantes **Actividades para estudiantes** primer año

# **Diseñar para realizar: Las construcciones geométricas**

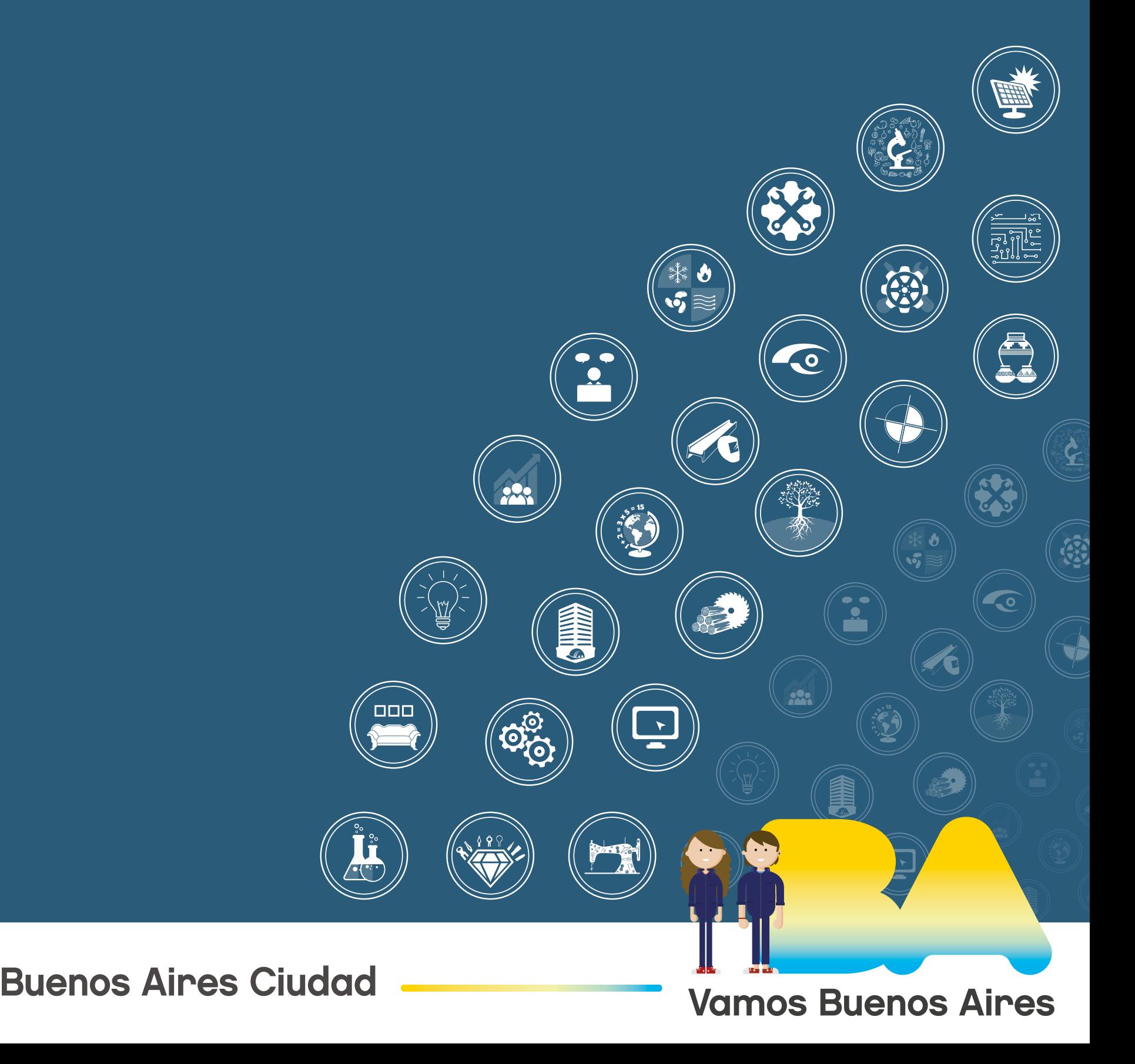

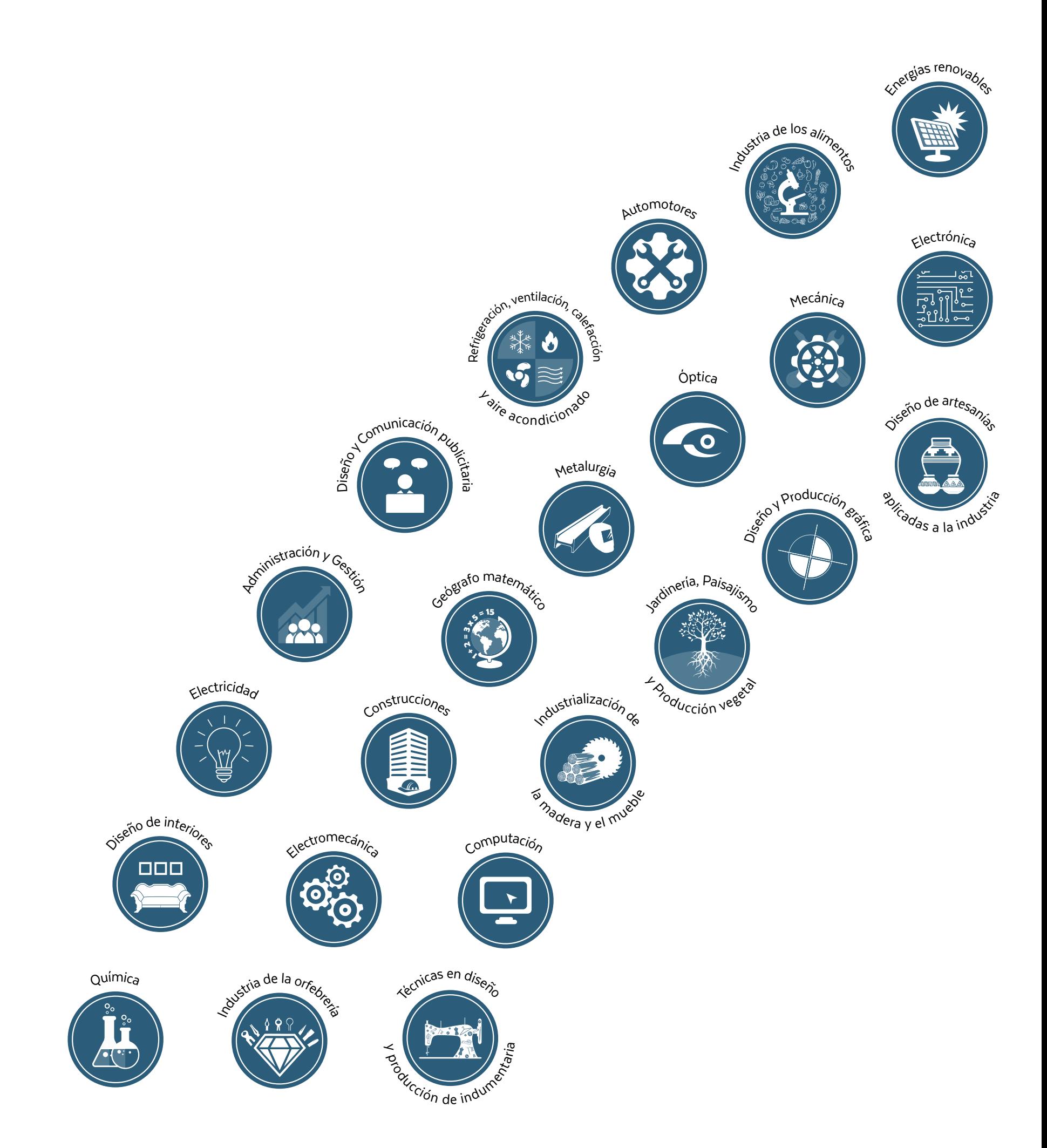

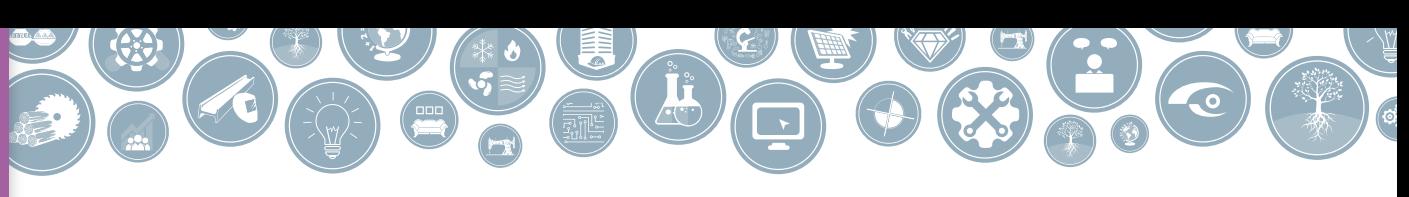

Diseñar para realizar: las construcciones geométricas

**Jefe de Gobierno** Horacio Rodríguez Larreta

**Ministra de Educación <sup>e</sup> Innovación** María Soledad Acuña

**Subsecretario de Planeamiento <sup>e</sup> Innovación Educativa** Diego Javier Meiriño

**Directora General de Planeamiento Educativo** María Constanza Ortiz

**Gerente Operativo de Currículum** Javier Simón

**Director General de Tecnología Educativa** Santiago Andrés

**Gerenta Operativa de Tecnología e Innovación Educativa** Mercedes Werner

**Subsecretaria de Coordinación Pedagógica y Equidad Educativa** Andrea Fernanda Bruzos Bouchet

**Subsecretario de Carrera Docente y Formación Técnica Profesional** Jorge Javier Tarulla

**Subsecretario de Gestión Económico Financiera <sup>y</sup> Administración de Recursos** Sebastián Tomaghelli

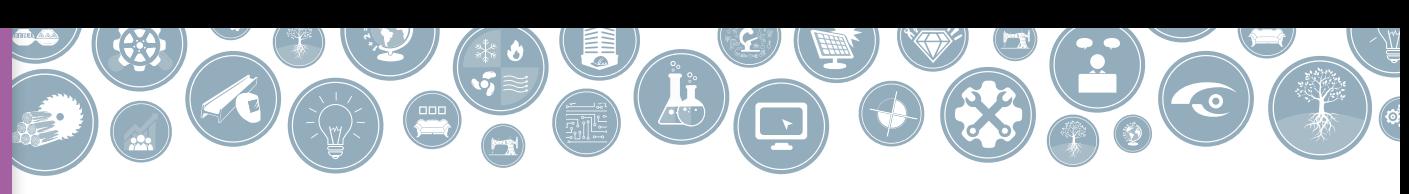

Diseñar para realizar: las construcciones geométricas

#### Subsecretaría de Planeamiento e Innovación Educativa (SSPLINED)

Dirección General de Planeamiento Educativo (DGPLEDU) Gerencia Operativa de Currículum (GOC) Javier Simón

Equipo de Educación Técnica: Isidro Miguel Ángel Rubíes, Verónica Valdez

Especialista: Liliana Kurzrok

Dirección General de Tecnología Educativa (DGTEDU) Gerencia Operativa Tecnología e Innovación Educativa (INTEC) Mercedes Werner

**Especialistas de Educación Digital:** Julia Campos (coordinación), Cecilia Hvalsoe

Coordinación de materiales y contenidos digitales (DGPLEDU): Mariana Rodríguez Colaboración y gestión: Manuela Luzzani Ovide

Corrección de estilo (GOC): Vanina Barbeito

Ilustraciones: Susana Accorsi

Edición y Diseño (GOC) Coordinación de serie Educación Técnica: Silvia Saucedo Edición: María Laura Cianciolo, Bárbara Gomila, Marta Lacour DISEÑO GRÁFICO: Octavio Bally, Ignacio Cismondi, Alejandra Mosconi, Patricia Peralta

Este material contiene las actividades para los estudiantes presentes en *Matemática – Diseñar para realizar: Las construcciones geométricas* ISBN 978-987-673-375-5

Se autoriza la reproducción y difusión de este material para fines educativos u otros fines no comerciales, siempre que se especifique claramente la fuente. Se prohíbe la reproducción de este material para reventa u otros fines comerciales.

Las denominaciones empleadas en este material y la forma en que aparecen presentados los datos que contiene no implica, de parte del Ministerio de Educación e Innovación del Gobierno de la Ciudad Autónoma de Buenos Aires, juicio alguno sobre la condición jurídica o nivel de desarrollo de los países, territorios, ciudades o zonas, o de sus autoridades, ni respecto de la delimitación de sus fronteras o límites.

En este material se evitó el uso explícito del género femenino y masculino en simultáneo y se ha optado por emplear el género masculino, a efectos de facilitar la lectura y evitar las duplicaciones. No obstante, se entiende que todas las menciones en el género masculino representan siempre a varones y mujeres, salvo cuando se especifique lo contrario.

Fecha de consulta de imágenes, videos, textos y otros recursos digitales disponibles en internet: 15 de enero de 2019

© Gobierno de la Ciudad Autónoma de Buenos Aires / Ministerio de Educación e Innovación / Subsecretaría de Planeamiento e Innovación Educativa. Dirección General de Planeamiento Educativo / Gerencia Operativa de Currículum, 2019.

Subsecretaría de Planeamiento e Innovación Educativa / Dirección General de Planeamiento Educativo / Gerencia Operativa de Currículum. Holmberg 2548/96, 2° piso - C1430DOV - Ciudad Autónoma de Buenos Aires.

© Copyright © 2019 Adobe Systems Software. Todos los derechos reservados. Adobe, el logo de Adobe, Acrobat y el logo de Acrobat son marcas registradas de Adobe Systems Incorporated.

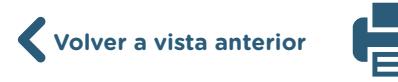

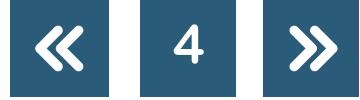

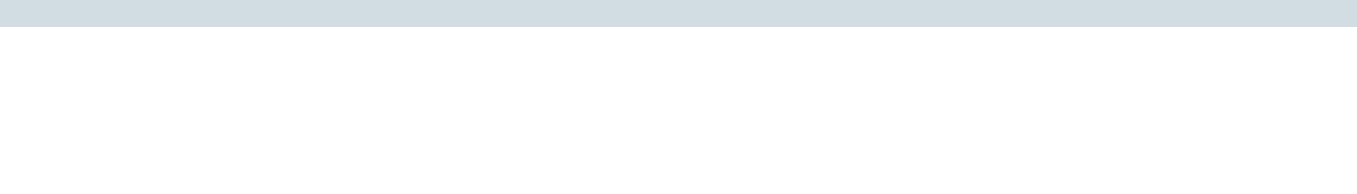

Diseñar para realizar: las construcciones geométricas

### **¿Cómo se navegan los textos de esta serie?**

Los materiales de Educación Técnica cuentan con elementos interactivos que permiten la lectura hipertextual y optimizan la navegación.

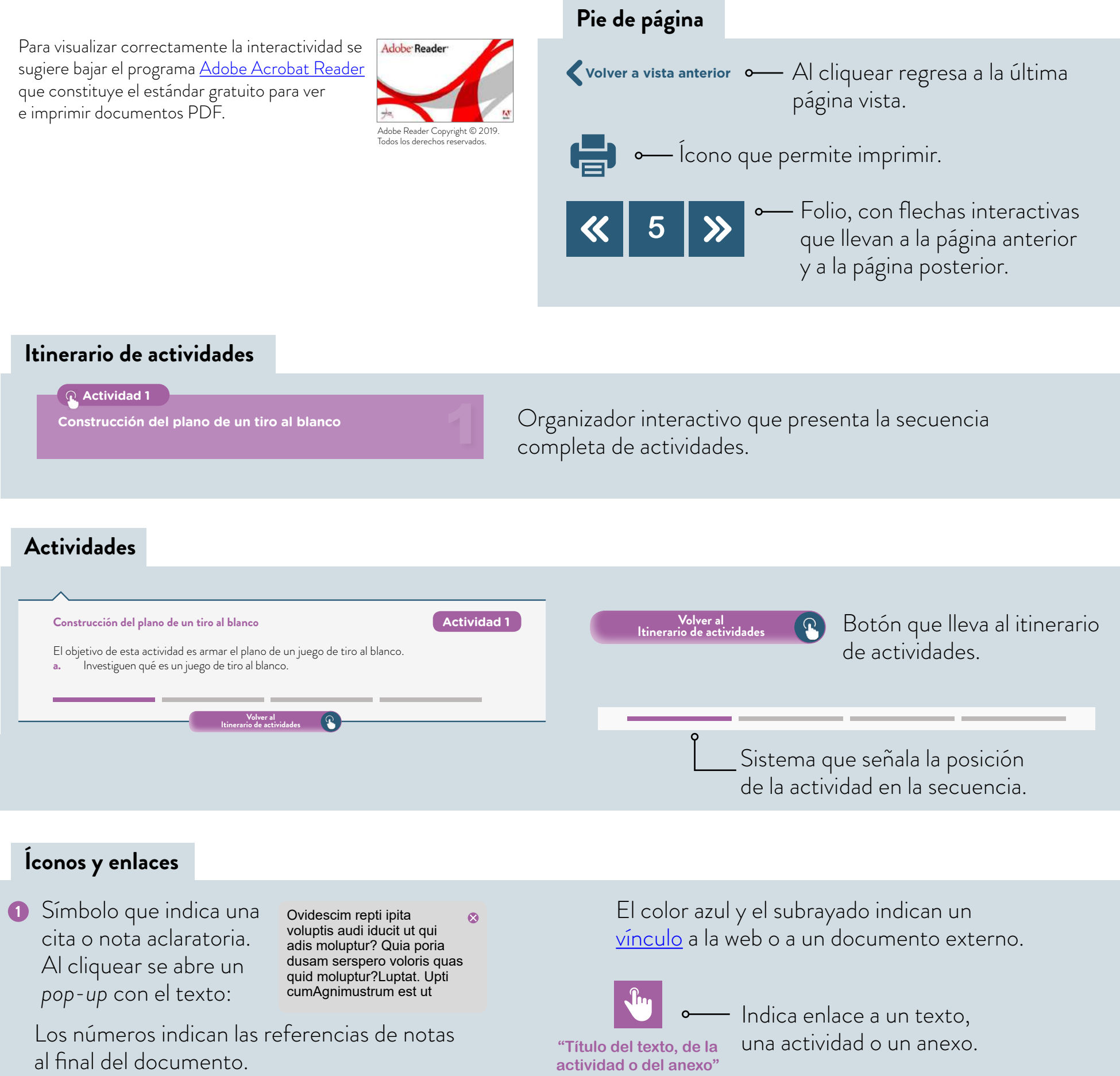

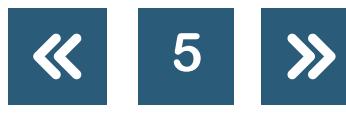

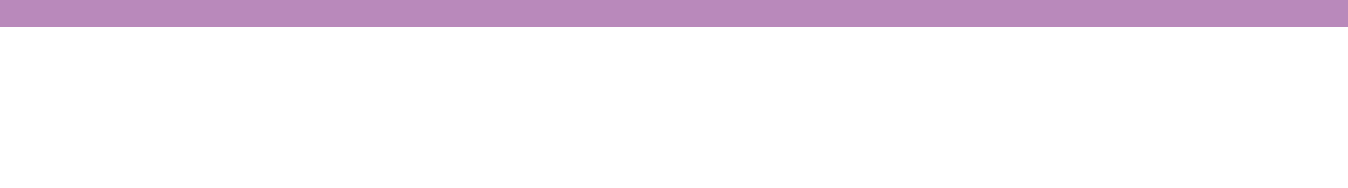

1

2

3

4

Diseñar para realizar: las construcciones geométricas

### <span id="page-5-0"></span>**Itinerario de actividades**

**Actividad 1**

**[Construcción del plano de un tiro al blanco](#page-6-0)** 

**Actividad 2**

**[Construcción del plano de un techo a dos aguas](#page-7-0)**

**Actividad 3**  $\Omega$ 

**[Construcción del plano de los cercos de la casita de](#page-9-0)  juegos para jardín** 

#### **Actividad 4**

**[Diseño del plano de la casita de juegos para jardín](#page-11-0)**

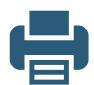

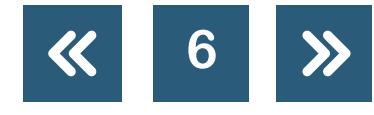

Diseñar para realizar: las construcciones geométricas

**1 + 2 = 3 x 5 = 15**

#### <span id="page-6-0"></span>**Construcción del plano de un tiro al blanco**

El objetivo de esta actividad es armar el plano de un juego de tiro al blanco.

- **a.** Investiguen qué es un juego de tiro al blanco.
	- **1.** ¿Qué forma quieren que tenga?
	- **2.** ¿De qué medida lo harán? ¿Con cuántos puntajes diferentes?
- **b.** Descarguen el archivo Construcción del plano de un tiro al blanco. Es un archivo del programa Geogebra que puede usarse en computadoras, notebooks, tablets o teléfonos inteligentes.
	- **Construcción del [plano de un tiro al](https://www.geogebra.org/m/sm65xubx)  blanco**

**Actividad 1**

- **c.** En la consigna **a.2** decidieron las medidas del tiro al blanco. En esta actividad deberán decidir de qué medida hacer el plano y para eso tienen que elegir la escala que usarán.
- **d.** En el archivo que descargaron, construyan el plano a escala en GeoGebra. Cada región del tiro al blanco debe estar pintada de un color diferente.
- **e.** A medida que avanzan, escriban los pasos que hacen para armar el plano del tiro al blanco, las herramientas que usan y las decisiones que toman.
- **f.** ¿A qué distancia del centro están los puntos de cada color? ¿Cómo se dieron cuenta?
- **g.** Escriban las cuentas que deben hacer para calcular las medidas reales si conocen las medidas del plano.
- **h.** En un documento compartido, a modo de porfolio, escriban un breve texto de lo que hicieron en esta actividad, en el que se definan las figuras construidas y las herramientas usadas para hacerlo.

**Volver al [Itinerario de actividades](#page-5-0)**

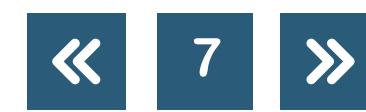

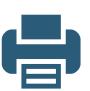

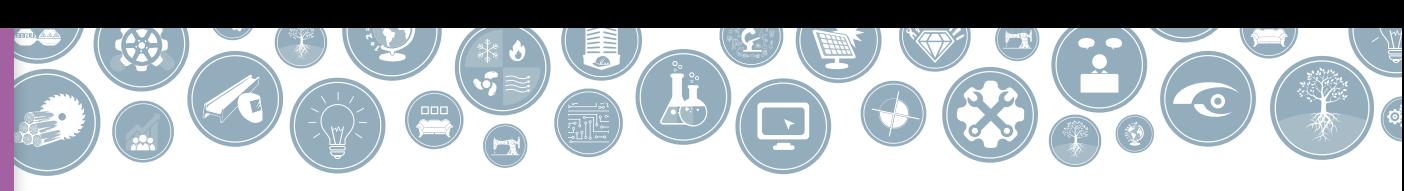

Diseñar para realizar: las construcciones geométricas

#### <span id="page-7-0"></span>**Construcción del plano de un techo a dos aguas**

### **Actividad 2**

El objetivo de este proyecto será armar el plano de una casita de juegos para jardín como la de la imagen. En cada actividad se trabajará con los planos de alguna de sus partes.

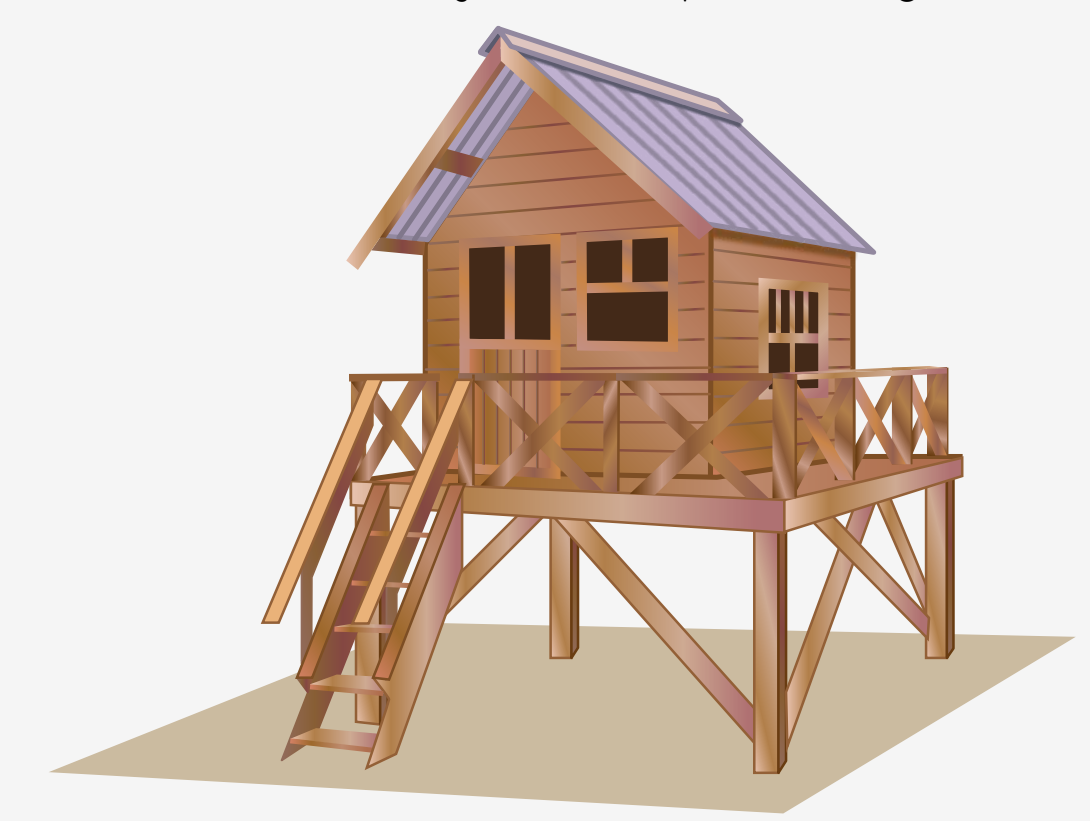

A lo largo de las consignas tendrán que analizar y construir los triángulos que sostienen un techo a dos aguas.

#### **Primera parte**

- **a.** Busquen en diferentes fuentes de internet dos o tres ejemplos de imágenes de techos a dos aguas y describan sus características. Registren sus respuestas.
	- **•** ¿Cómo son los techos?
	- **•** ¿Cómo se sostienen?
	- **•** ¿Cómo se ven desde afuera?

#### **Segunda parte**

Para comenzar a construir el plano del techo es necesario armar triángulos.

**b.** Si, por ejemplo, tuvieran dos maderas de 50 cm de lado:

- **•** ¿Qué medida piensan que debería tener la tercera madera para construir el triángulo?
- **•** ¿Cuántos triángulos podrían construir? ¿Cómo se dan cuenta?
- **•** Y si tuvieran tres maderas de 50 cm de lado, ¿podrían construir un triángulo? ¿Por qué?
- **c.** Descarguen y guarden en una carpeta personalizada el archivo de Geogebra Construcción

**1 del plano de un techo a dos aguas**, en el que se dibujaron los esquemas de dos maderas. Construcción 1 del

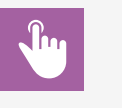

**plano de un techo a dos aguas**

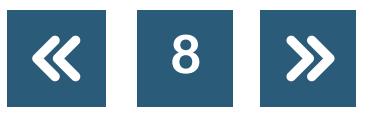

Construyan un triángulo que tenga lados iguales a los dibujados y tenga vértice en E. Registren los pasos que hacen y las herramientas que usan.

**1 + 2 = 3 x 5 = 15**

Diseñar para realizar: las construcciones geométricas

- **•** Comparen la construcción con las de sus compañeros. ¿Son iguales? ¿Cómo se dieron cuenta?
- **•** Muevan los puntos B y D. ¿El triángulo que dibujaron sigue verificando las propiedades pedidas? De no ser así, vuelvan a comenzar.
- **•** Guarden el archivo con las construcciones que hicieron.
- **d.** Descarguen el archivo de GeoGebra Construcción 2 del plano de un techo a dos aguas, en el que se dibujaron los esquemas de tres maderas. Construyan un triángulo que tenga lados **[Construcción 2 del](https://ggbm.at/a3mrmdm6)**  iguales a los dibujados y tenga vértice en E. Registren los pasos que hacen y las herramientas **plano de un techo** que usan.
	- **•** Guarden el archivo con las construcciones que hicieron.
	- **•** Comparen la construcción con las de sus compañeros. ¿Son iguales? ¿Cómo se dieron cuenta?
	- **•** Muevan los puntos B, D y G. ¿El triángulo que dibujaron sigue verificando las propiedades pedidas? Si no es así, vuelvan a comenzar.
	- **•** ¿Siempre se puede construir el triángulo? Argumenten su respuesta.
- **e.** Descarguen el archivo de GeoGebra Construcción 3 del plano de un techo a dos aguas, en el que se dibujaron los esquemas de dos maderas y un ángulo. Construyan un triángulo que tenga lados iguales a los dibujados, tenga vértice en E y tenga un ángulo entre las **plano de un techo** maderas de la misma medida que el ángulo dibujado. Registren los pasos que hacen y las herramientas que usan.
	- **•** Guarden el archivo con las construcciones que hicieron.
	- **•** Comparen la construcción con las de sus compañeros. ¿Son iguales? ¿Cómo se dieron cuenta?
	- **•** Muevan los puntos B, D y G. ¿El triángulo que dibujaron sigue verificando las propiedades pedidas? Si no es así, vuelvan a comenzar.
- **f.** Descarguen el archivo de GeoGebra Construcción 4 del plano de un techo a dos aguas, en el que se dibujaron los esquemas de una madera y dos ángulos. Construyan un triángulo de modo que tenga un lado igual al dibujado, vértice en E y los ángulos apoyados sobre el lado **plano de un techo** dibujado de la misma medida que los ángulos marcados. Registren los pasos que hacen y las herramientas que usan.
	- **•** Guarden el archivo con las construcciones que hicieron.
	- **•** Comparen la construcción con las de sus compañeros. ¿Son iguales? ¿Cómo se dieron cuenta?
	- **•** Muevan los puntos B, D y G. ¿El triángulo que dibujaron sigue verificando las propiedades pedidas? Si no es así, vuelvan a comenzar.

**a dos aguas**

**[Construcción 3 del](https://ggbm.at/dkwj69f3)** 

**a dos aguas**

**[Construcción 4 del](https://ggbm.at/vvqfrvwb)** 

**a dos aguas**

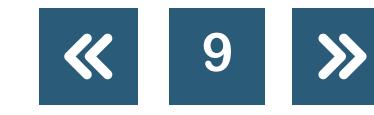

**Volver a vista anterior**

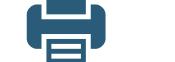

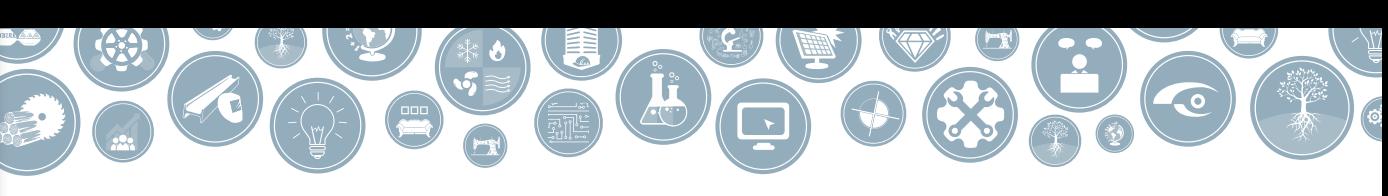

Diseñar para realizar: las construcciones geométricas

- **•** Muevan el vértice I para que el ángulo sea obtuso. ¿Cuánto puede valer el otro ángulo dado para que se pueda construir el triángulo?
- **•** ¿Puede un triángulo tener dos ángulos obtusos? ¿Y dos rectos? ¿Y dos agudos? Argumenten sus respuestas.
- **•** ¿Qué medidas pueden tener los ángulos dados para que el triángulo se pueda construir? ¿Cómo se dan cuenta?

Revisen todas las construcciones hechas en GeoGebra y las respuestas dadas a las preguntas en esta actividad. En el documento compartido de la actividad 1, resuman lo hecho. Procuren que quede claro cuáles son los datos mínimos que se pueden dar para que la construcción de un triángulo sea única.

#### **Tercera parte**

Elijan el tipo de triángulos que usarán para la construcción del techo a dos aguas. Realicen en Geogebra el plano del techo. Guarden este archivo para tenerlo disponible para la última actividad.

> **Volver al [Itinerario de actividades](#page-5-0)**

#### <span id="page-9-0"></span>**Construcción del plano de los cercos de la casita de juegos para jardín**

**Actividad 3**

En esta actividad se analizará como armar los cercos de la casita.

#### **Primera parte**

- **a.** Descarguen el archivo de GeoGebra Construcción 1 del plano de los cercos, en el que se dibujaron los esquemas de dos maderas. Construyan un paralelogramo que tenga lados iguales a los dibujados y tenga vértice en E. Registren los pasos que hacen y las herramientas que usan.
- **[Construcción 1 del](https://www.geogebra.org/m/mzer9xdd)  plano de los**

**cercos**

- **•** Guarden las construcciones que realizaron.
- **•** Comparen la construcción con las de sus compañeros. ¿Son iguales? ¿Cómo se dieron cuenta?
- **•** Muevan los puntos B y D. ¿El paralelogramo que dibujaron sigue verificando las propiedades pedidas? Si no es así, vuelvan a comenzar.
- **b.** Descarguen el archivo de GeoGebra Construcción 2 del plano de los cercos. Construyan un paralelogramo que tenga lados iguales a los dibujados, el ángulo que los une igual al <sub>construcción 2 del</sub> dibujado y vértice en E. Registren los pasos que hacen y las herramientas que usan. **plano de los cercos**

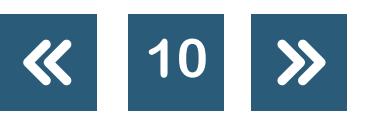

Diseñar para realizar: las construcciones geométricas

- **•** Guarden las construcciones que realizaron.
- **•** Comparen la construcción con las de sus compañeros. ¿Son iguales? ¿Cómo se dieron cuenta?

**1 + 2 = 3 x 5 = 15**

- **•** Muevan los puntos B y D. ¿El paralelogramo que dibujaron sigue verificando las propiedades pedidas? Si no es así, vuelvan a comenzar.
- **c.** Descarguen el archivo de GeoGebra Construcción 3 del plano de los cercos. Construyan un paralelogramo que tenga lados iguales a dos de los dibujados, altura igual al tercero y **[Construcción 3 del](https://www.geogebra.org/m/dtcusywm)**  vértice en E. Registren los pasos que hacen y las herramientas que usan.
	- **•** Guarden las construcciones que realizaron.
	- **•** Comparen la construcción con las de sus compañeros. ¿Son iguales? ¿Cómo se dieron cuenta?
	- **•** Muevan los puntos B y D. ¿El paralelogramo que dibujaron sigue verificando las propiedades pedidas? Si no es así, vuelvan a comenzar.
- **d.** Descarguen el archivo de GeoGebra Construcción 4 del plano de los cercos. Construyan un rectángulo que tenga lados iguales a los dibujados y vértice en E. Registren los pasos que hacen y las herramientas que usan.
	- **•** Guarden las construcciones que realizaron.
	- **•** Comparen la construcción con las de sus compañeros. ¿Son iguales? ¿Cómo se dieron cuenta?
	- **•** Muevan los puntos B y D. ¿El rectángulo que dibujaron sigue verificando las propiedades pedidas? Si no es así, vuelvan a comenzar.
- **e.** Revisen todas las construcciones hechas en GeoGebra y sus respuestas en esta actividad. Completen el documento de la actividad 1 a modo de porfolio en el que resuman lo hecho y aclaren cuáles son los datos mínimos que se pueden dar para que la construcción de un paralelogramo sea única. Expliquen por qué están seguros de que es correcto lo que dicen.

#### **Segunda parte**

- **f.** Descarguen el archivo de GeoGebra Construcción 5 del plano de los cercos. Construyan un rombo que tenga lados iguales al dibujado, un ángulo igual al dibujado y vértice en E. Escriban los pasos que hacen y las herramientas que usan.
	- **•** Guarden las construcciones que realizaron.
	- **•** Comparen la construcción con las de sus compañeros. ¿Son iguales? ¿Cómo se dieron cuenta?
	- **•** Si conocen la medida del ángulo dibujado, ¿cómo pueden calcular la medida de los otros ángulos?
	- **•** Muevan los puntos B, D y F. ¿El rombo que dibujaron sigue verificando las propiedades pedidas? Si no es así, vuelvan a comenzar.

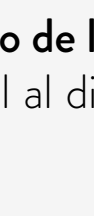

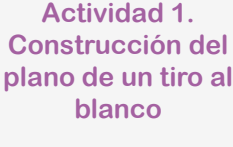

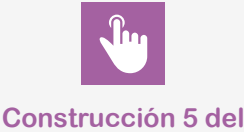

**plano de los cercos**

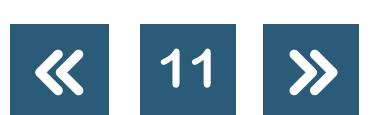

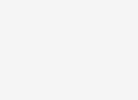

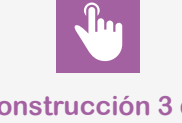

**plano de los cercos**

**[Construcción 4 del](https://ggbm.at/c7sqe5z6)  plano de los cercos**

Diseñar para realizar: las construcciones geométricas

- **g.** Descarguen el archivo de GeoGebra Construcción 6 del plano de los cercos. Construyan un rombo que tenga lados iguales a uno de los dibujados, una diagonal igual al otro lado dibujado y vértice en E. Escriban los pasos que hacen y las herramientas que usan.
	- **•** Guarden las construcciones que realizaron.
	- **•** Comparen la construcción con las de sus compañeros. ¿Son iguales? ¿Cómo se dieron cuenta?

**1 + 2 = 3 x 5 = 15**

- **•** Si conocen la medida del ángulo dibujado, ¿cómo pueden calcular la medida de los otros ángulos?
- **•** Muevan los puntos B, D y F. ¿El rombo que dibujaron sigue verificando las propiedades pedidas? Si no es así, vuelvan a comenzar.
- **h.** Busquen 4 maderas iguales y armen un rombo.
	- **•** ¿Todos armaron el mismo rombo? ¿Por qué?
	- **•** ¿Qué deberían agregar para que la construcción sea única?

Revisen todas las construcciones hechas en GeoGebra y sus respuestas en esta actividad. Completen el documento de la actividad anterior, a modo de porfolio en el que resuman lo hecho y aclaren cuáles son los datos mínimos que se pueden dar para que la construcción de un rombo sea única. Expliquen por qué están seguros de que es correcto lo que dicen.

#### **Tercera parte**

Elijan el tipo de cuadriláteros que usarán para armar el plano del cerco de la casita de juegos para jardín. Realícenlo en GeoGebra y guárdenlo para utilizarlo en el plano final.

#### **Volver al [Itinerario de actividades](#page-5-0)**

#### <span id="page-11-0"></span>**Diseño del plano de la casita de juegos para jardín**

Armen grupos de tres o cuatro estudiantes para realizar esta actividad.

#### Primera parte

- **a.** Elijan qué tipo de casita de juegos para jardín quieren fabricar. En un papel hagan un esquema de cómo serán sus paredes.
- **b.** Cada uno de ustedes hizo un plano del techo y del cerco de la casita. Elijan cuál de ellos usarán para la casa final.
- **c.** Decidan cuáles serán las medidas de la casita.

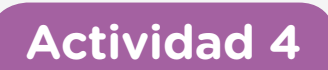

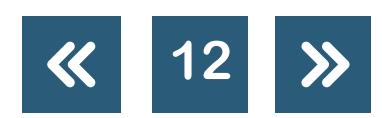

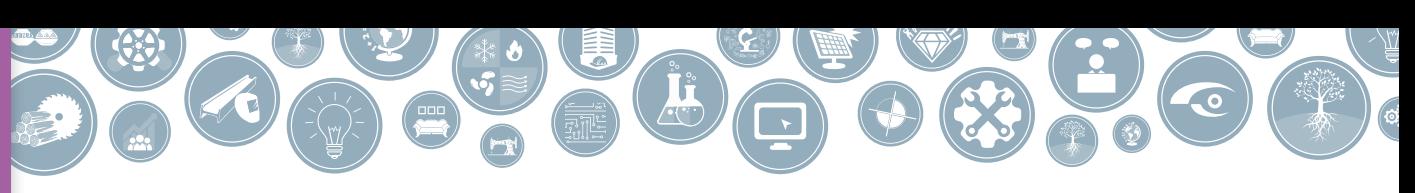

Diseñar para realizar: las construcciones geométricas

#### Segunda parte

**d.** La pared frontal será un rectángulo y tendrá una puerta de entrada, como la que muestra el esquema.

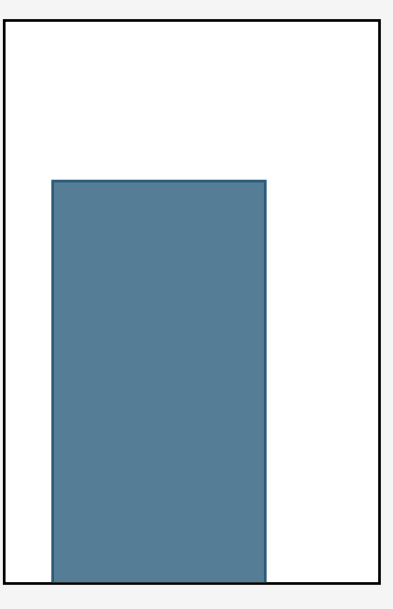

- **e.** Realicen en GeoGebra la construcción de esta pared.
- **f.** Elijan qué tendrán las otras paredes y realicen el plano final de cada una de ellas.

#### Tercera parte

**g.** Imaginen que son los fabricantes de casitas de juegos para jardín y tienen que presentarle a un cliente la casita que construirán. Junten todos los planos que hicieron y realicen una presentación en [Padlet](https://es.padlet.com/) para ofrecérsela (pueden ver el [tutorial de Padlet](https://campusvirtualintec.buenosaires.gob.ar/course/view.php?id=254) en el Campus Virtual de Educación Digital).

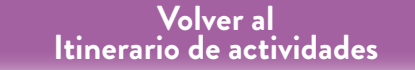

 $\Omega$ 

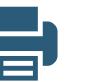

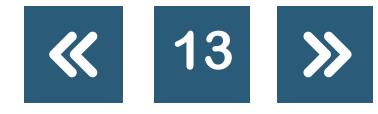

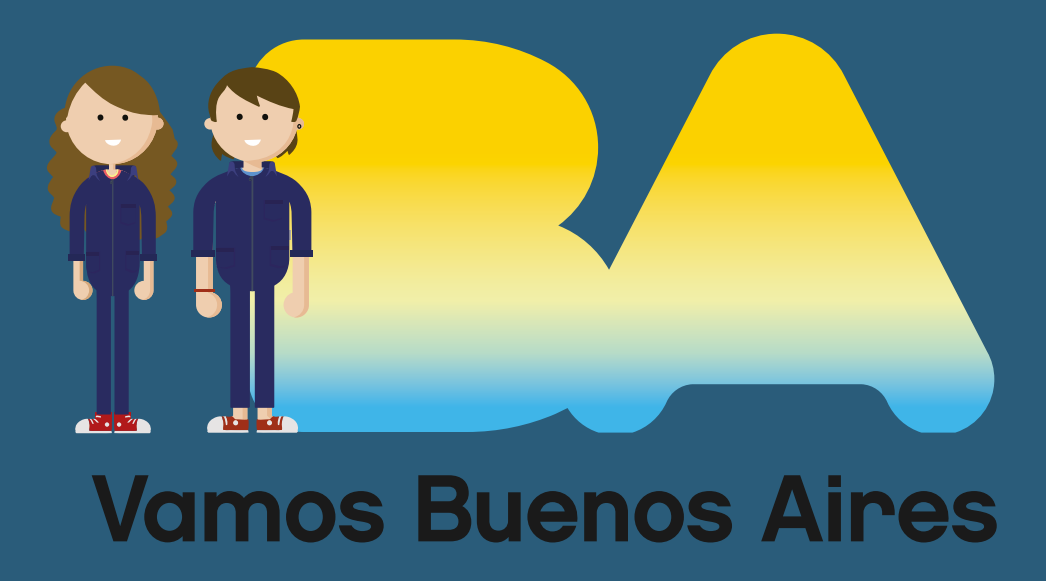

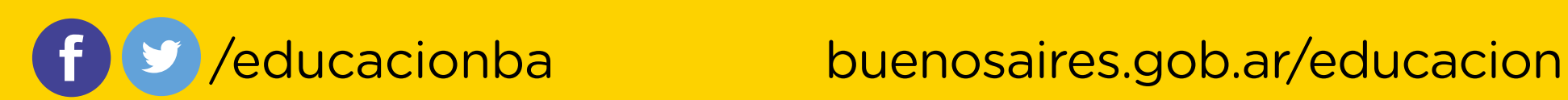